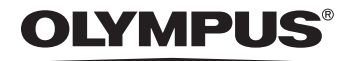

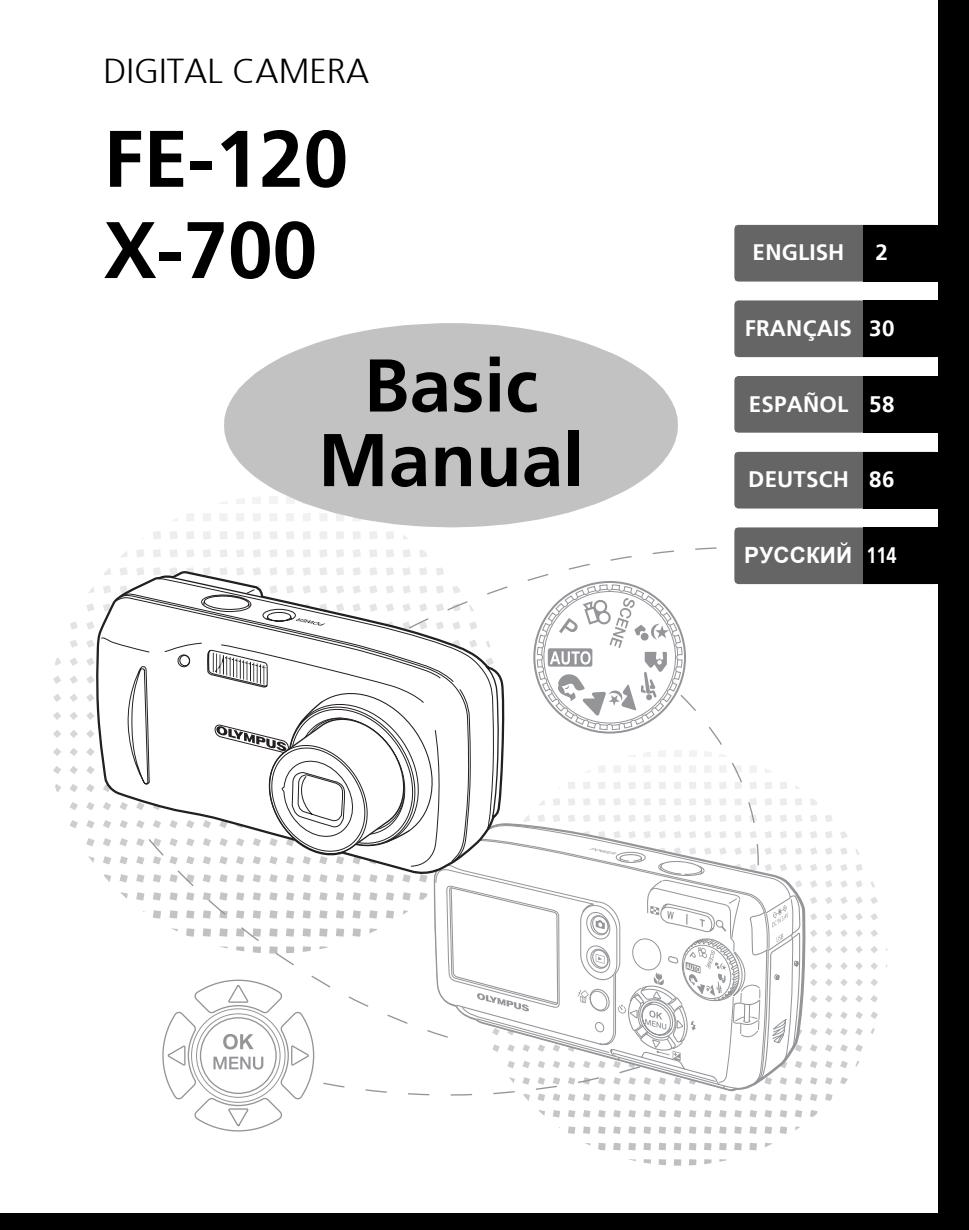

d4271\_basic\_f\_00.book Page 30 Tuesday, July 5, 2005 3:27 PM

# **SOMMAIRE**

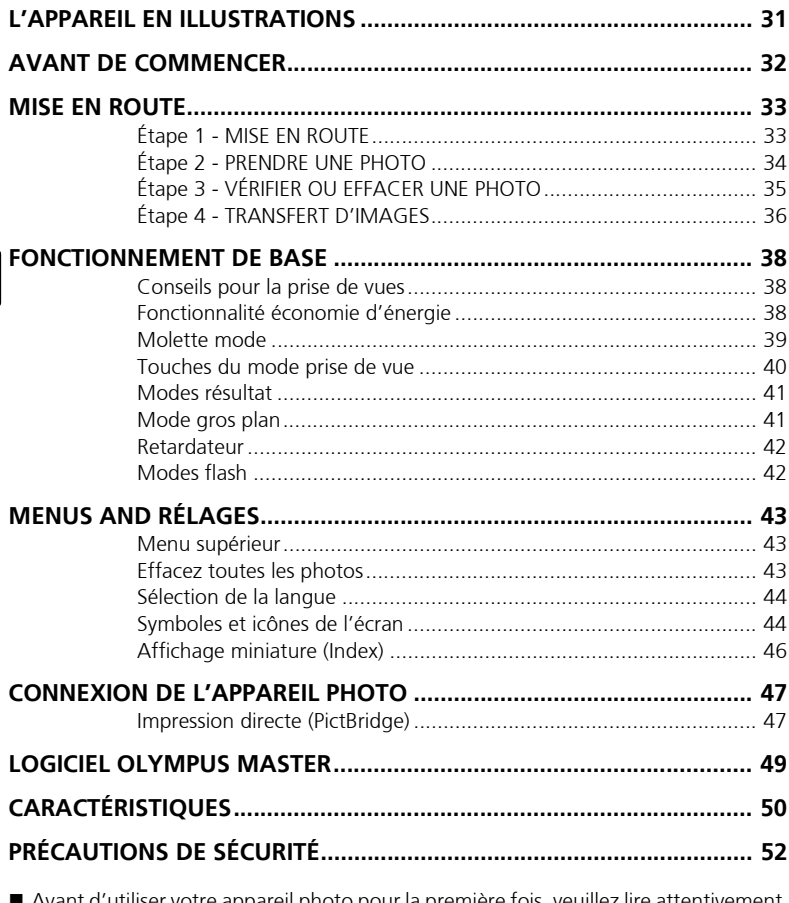

 Avant d'utiliser votre appareil photo pour la première fois, veuillez lire attentivement ce manuel.

 Nous vous conseillons de vous habituer à votre appareil en prenant des photos de test avant de prendre des photos importantes.

Veuillez respecter les précautions de sécurité indiquées à la fin de ce manuel.

30

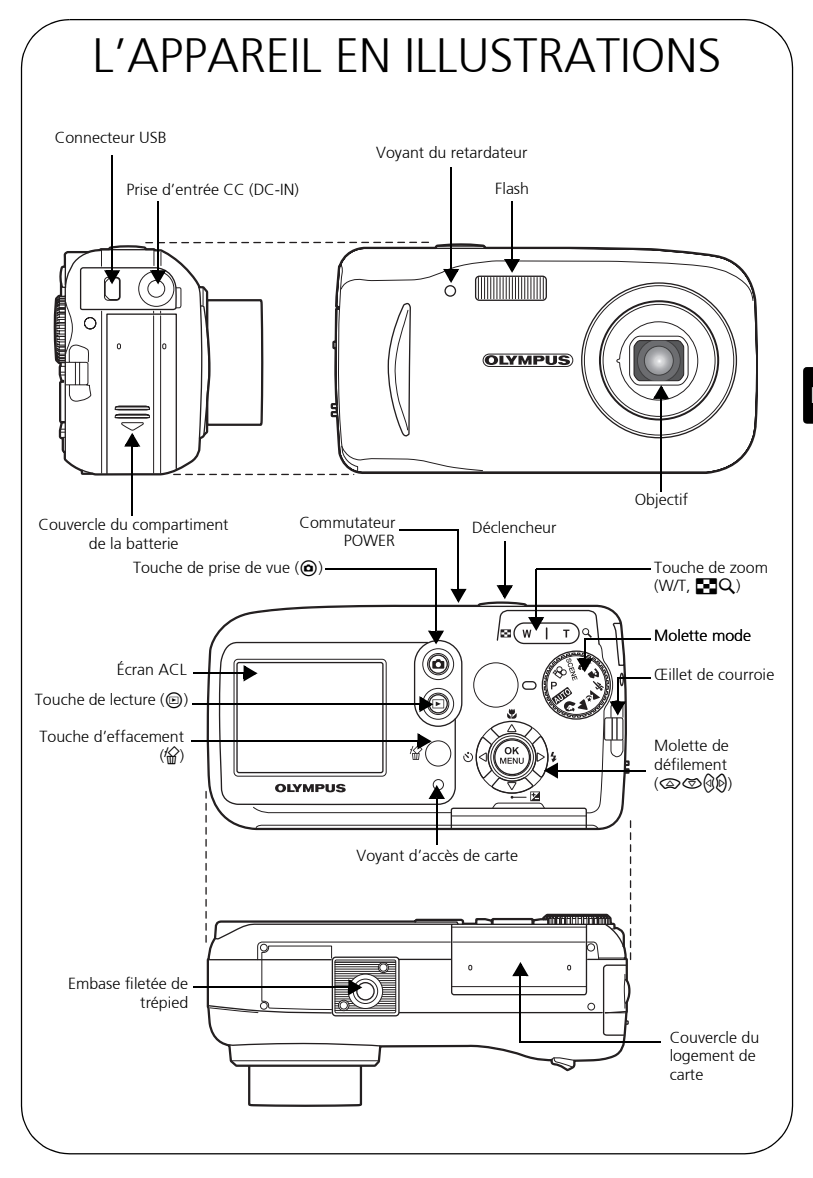

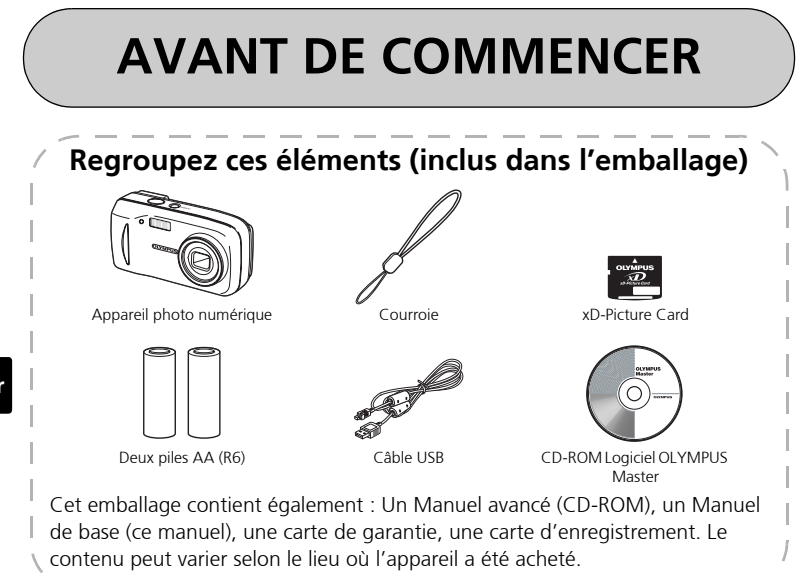

# **1 MISE EN ROUTE**

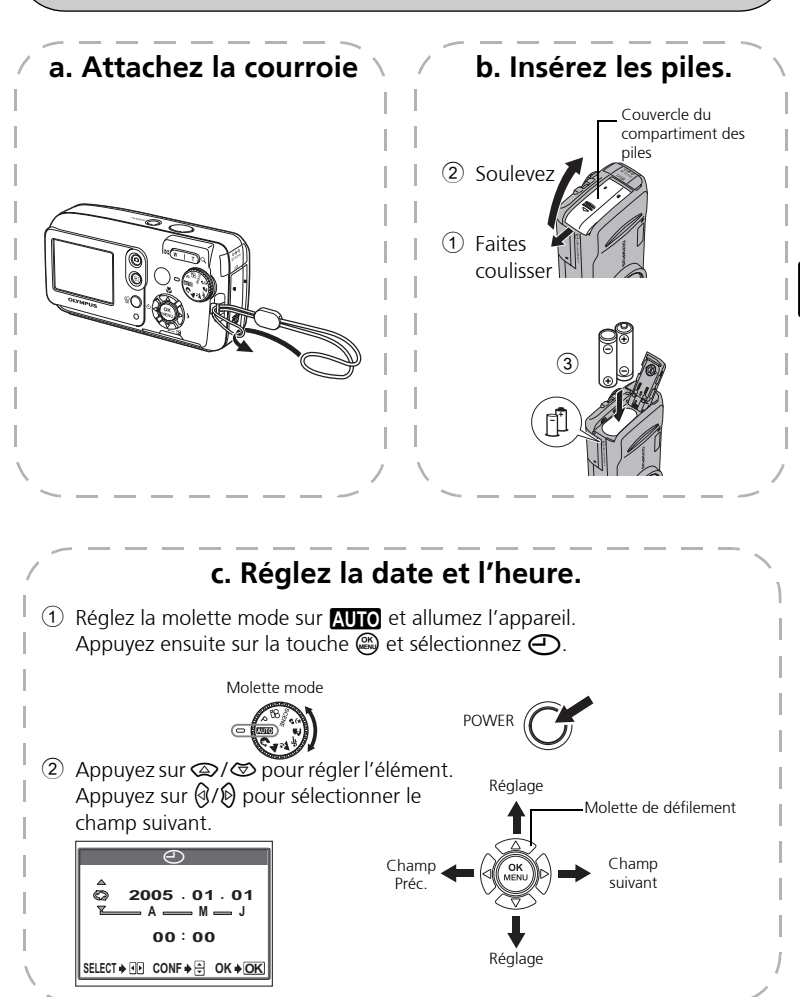

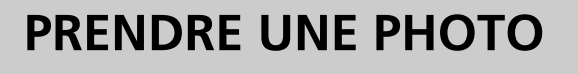

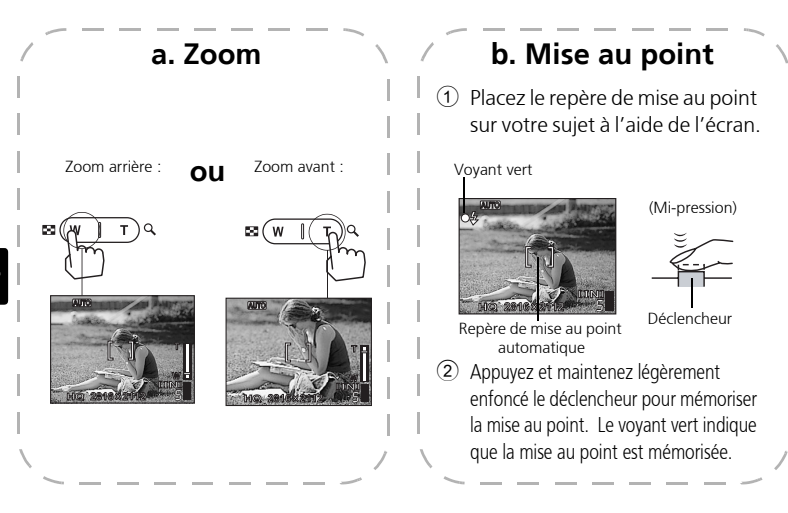

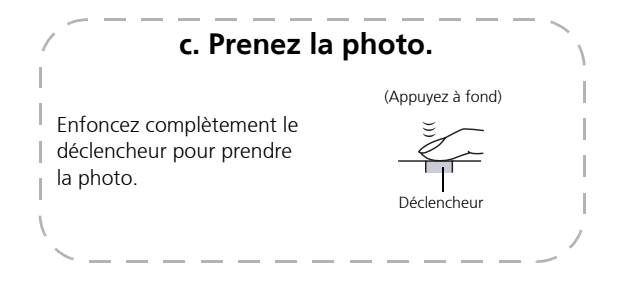

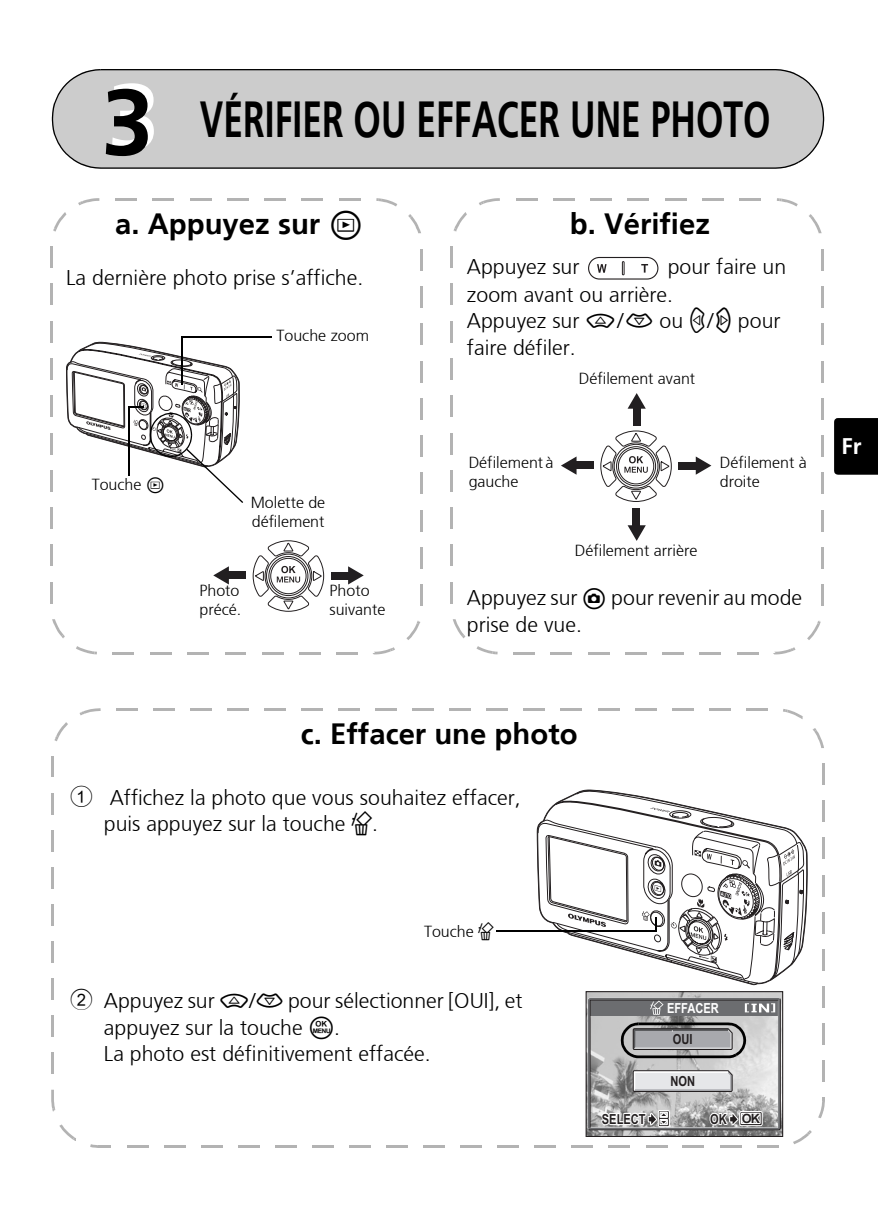

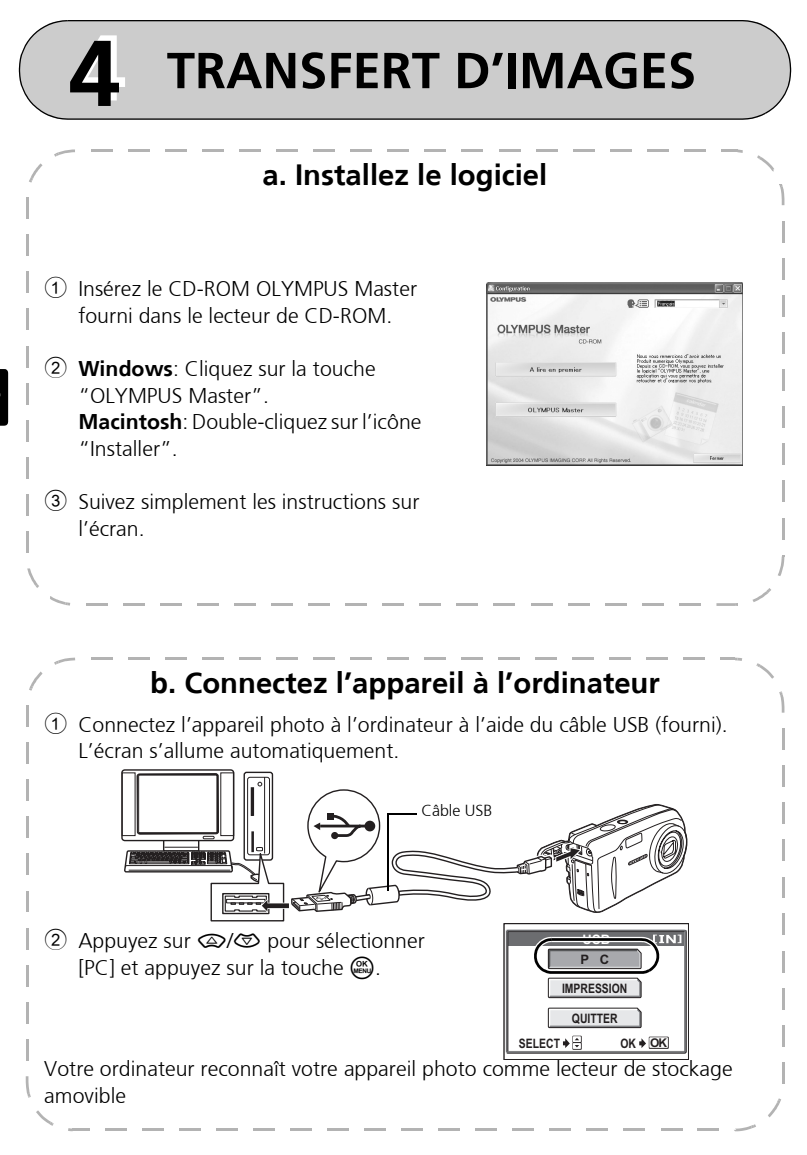

**Fr**

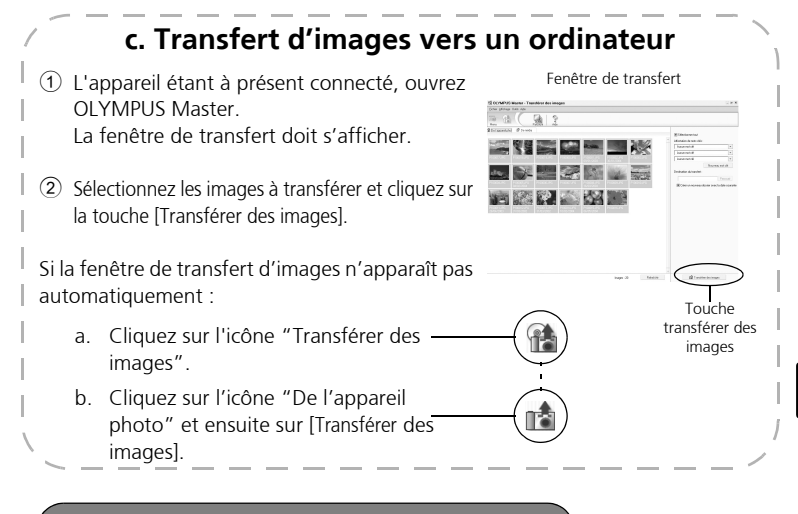

### **Remarque**

Pour de plus amples détails sur l'utilisation du logiciel OLYMPUS Master, veuillez vous référer au manuel de référence (en ligne) situé dans le dossier OLYMPUS Master de votre disque dur. Vous pouvez aussi consulter le fichier "Aide" du logiciel OLYMPUS.

# **FONCTIONNEMENT DE BASE**

# **Conseils pour la prise de vues**

Les photos risquent d'être floues si l'appareil bouge au moment où vous appuyez sur le déclencheur.

Pour empêcher tout mouvement de l'appareil photo, tenez-le fermement avec les deux mains tout en appuyant les coudes le long du corps pour éviter de bouger. Lorsque vous prenez des photos en tenant l'appareil photo dans la position verticale, tenez-le de telle sorte que le flash soit au-dessus de l'objectif. Prenez garde à ce que vos doigts ou la courroie ne se trouvent pas devant l'objectif ou le flash.

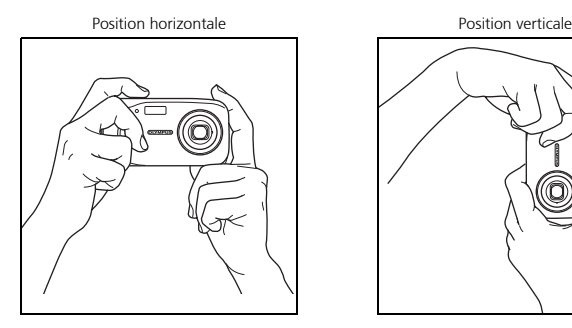

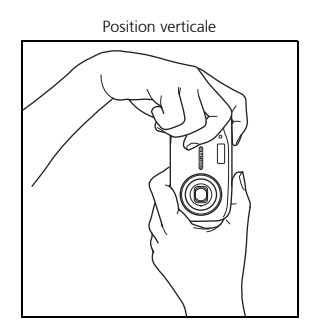

### **Fonctionnalité économie d'énergie**

Pour économiser de l'énergie, l'appareil photo se met automatiquement en mode veille si pendant trois minutes il n'est pas utilisé. L'écran s'éteint automatiquement. Appuyez sur le délcencheur, sur  $\bigcirc$  ou  $\bigcirc$  pour allumer l'écran.

Si l'appareil n'est pas utilisé pendant un délai de 4 heures après sa mise en veille, l'objectif se rétracte automatiquement et l'appareil s'éteint. Pour reprendre le fonctionnement, remettez l'appareil sous tension.

# **Molette mode**

Cet appareil photo possède une molette de mode qui permet de sélectionner le mode prise de vue de l'appareil photo. Vous pouvez, à tout moment, passer d'un mode de prise de vue à l'autre.

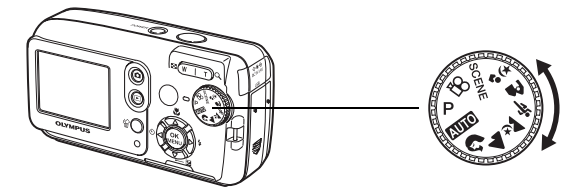

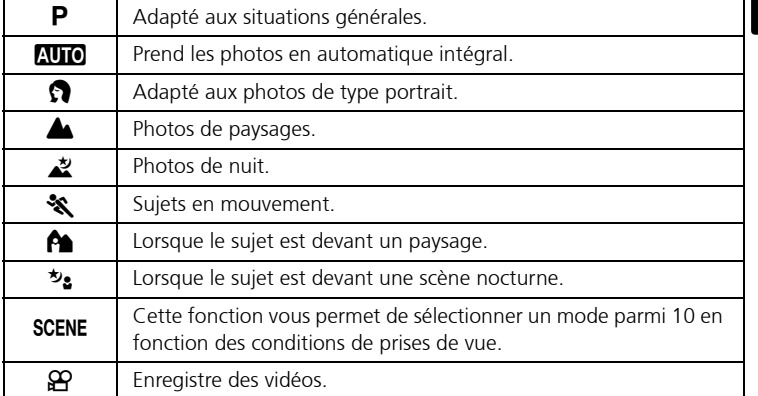

**Fr**

## **Touches du mode prise de vue**

En mode prise de vue, utilisez ces touches pour un accès rapide à des fonctionnalités fréquemment utilisées.

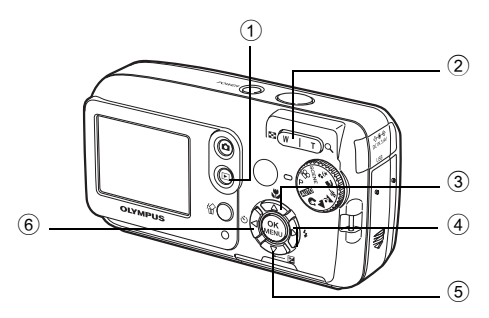

#### 1 \$**Touche de lecture** Active le mode de lecture

2 **Touche Zoom**

W: Pour des photos grand angle T : Pour des photos au téléobjectif

**3**  $\otimes$  *C* Touche Gros plan Active le mode gros plan ou super gros plan

4  $\otimes$  **5** Touche Mode flash Permet de sélectionner le mode flash

5 cF **Touche Compensation d'exposition**

Permet d'affiner le réglage d'exposition

**6** (6) Touche Retardateur Active/désactive le retardateur

 $\overline{d427}$ 1 basic f 00.book Page 41 Tuesday, July 5, 2005 3:27 PM

# **Modes résultat**

1 Réglez la molette mode sur **SCENE** et appuyez sur  $\mathbb{R}$  et sélectionnez [SELECTION DE SCENE].

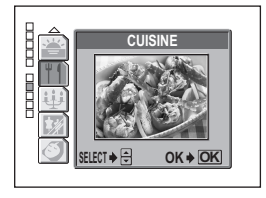

2 Appuyez sur  $\circledast$  ou  $\circledast$  pour sélectionner un mode résultat, et appuyez sur  $\binom{OR}{n}$ .

# **Descriptions du mode résultat**

- AUTO PORTRAIT INTÉRIEUR PLAGE NEIGE
	-
	- FEUX D'ARTIFICES COUCHER DE SOLEIL
- 
- 
- CUISINE BOUGIE
- VITRINE NATUREL
- 

# **Mode gros plan**

- Ce mode vous permet de prendre des photos à une distance de 20 cm de votre sujet (quand le zoom optique est à son plus grand angle).
- Ce mode vous permet de prendre des photos à une distance de 2 cm de votre sujet. En mode  $[s, \cdot)$ , une prise de vue normale est également possible, mais la position du zoom est automatiquement fixée et ne peut être réglée.

#### 1 Appuyez sur  $\mathbb{Q}$ .

- L'écran des réglages du gros plan s'affiche.
- 2 Sélectionnez  $[\mathbf{y}]$  ou  $[\mathbf{s}, \mathbf{y}]$ , puis appuyez sur  $\mathbf{Q}$ .

 $\overline{d427}$ 1 basic f 00.book Page 42 Tuesday, July 5, 2005 3:27 PM

## **Retardateur**

- 1 Appuyez sur  $\mathbb{Q}S$ .
	- L'écran des réglages du retardateur s'affiche.
- 2 Sélectionnez [ACTIVE] puis appuyez sur ...
- 3 Enfoncez complètement le déclencheur pour prendre la photo.

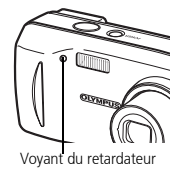

• Le voyant du retardateur s'allume pendant 10 secondes environ après avoir enfoncé le déclencheur puis il commence à clignoter. La photo est prise après 2 secondes environ de clignotement.

### **Modes flash**

- 1 Appuyez sur  $\mathbf{\Theta}$ :
	- L'écran de réglage du mode flash s'affiche.
- 2 Appuyez sur  $\circled{2}/\circled{2}$  pour sélectionner un mode flash, et  $appuyez sur$   $QK$ <sub> $Mew$ </sub> $QK$ <sub> $Mew$ </sub> $QK$
- 3 Enfoncez le déclencheur jusqu'à mi-course.
	- Quand le flash est réglé, le voyant  $\blacktriangleright$  s'allume en continu.
- 4 Enfoncez complètement le déclencheur pour prendre la photo. Plage de fonctionnement du flash : W (max) : Environ 0,2 m à 3,7 m  $T$  (max) : Environ 0,6 m à 2,1 m

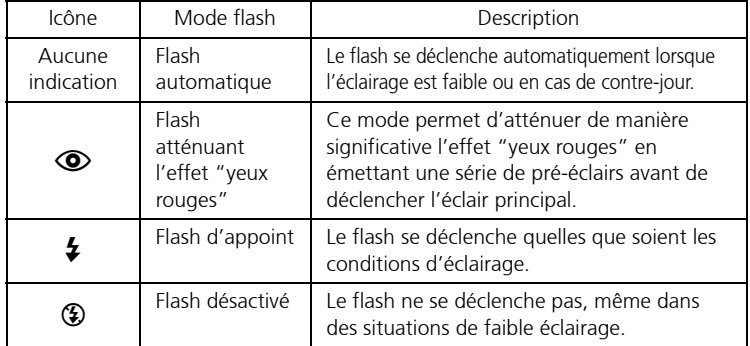

# **MENUS AND RÉLAGES**

## **Menu supérieur**

- 1 Appuyez sur  $\binom{CK}{N}$ . • Le menu s'affiche.
- 2 Utilisez la molette de défilement et Z pour naviguer et sélectionner les éléments

Se réfère à la molette de défilement (කගඹා).

Menu supérieur en mode P

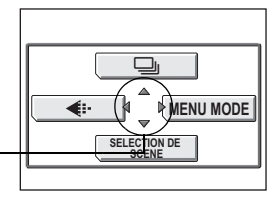

#### **Fr**

#### K **Mode d'enregistrement**

Choisissez parmi différents modes de qualité d'image et de résolutions.

#### j **Prise de vue en série**

Prend une succession de photos fixes en rafales. La mise au point, l'exposition et la balance des blancs sont mémorisées au premier cadrage.

#### **SELECTION DE SCENE**

Cette fonction vous permet de sélectionner un mode parmi 10 en fonction des conditions de prises de vue.

#### **MENU MODE**

Contient la sélection de langue, les options de démarrage, la date et l'heure ainsi que formater/effacer.

## **Effacez toutes les photos**

- 1 En mode prise de vue, appuyez sur Z et sélectionnez [MENU MODE] > [MEMOIRE (CARTE)] > [TOUT EFFAC].
- 2 Sélectionnez [OUI] puis appuyez sur (OR)
	- Toutes les photos sont effacées.

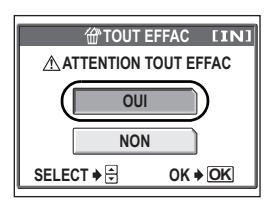

# **Sélection de la langue**

Vous pouvez choisir la langue des messages affichés. Les langues disponibles dépendent de la région où vous avez acheté cet appareil photo.

- 1 Appuyez sur  $\mathbb{R}$  et sélectionnez  $[MENT, MODE] > [CONFIG] > [QEE]$
- 2 Sélectionnez une langue, puis  $a$ ppuyez sur  $\mathbb{R}$ .

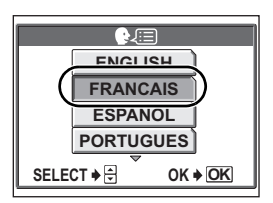

**Fr**

# **Symboles et icônes de l'écran**

# **Écran – mode prise de vue**

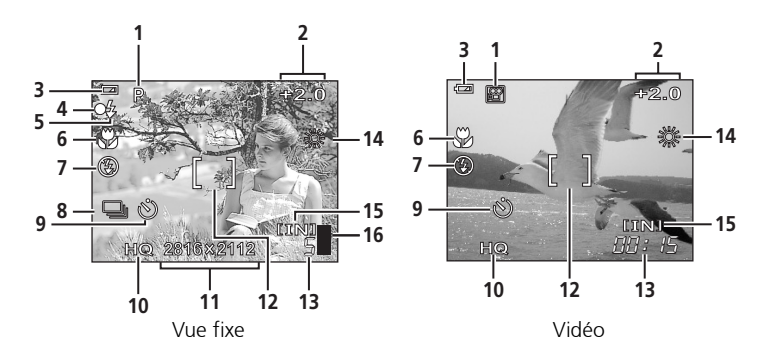

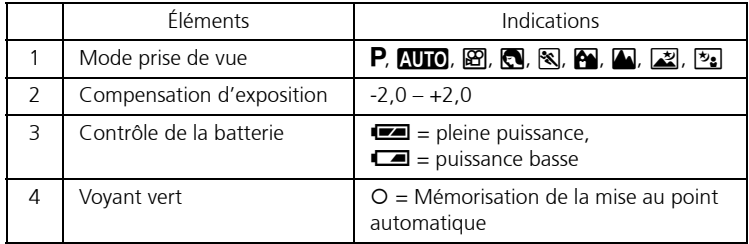

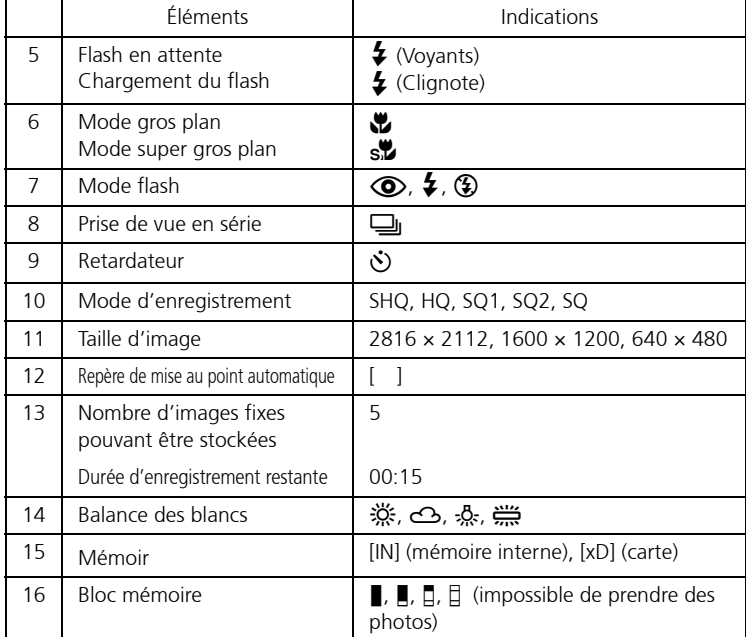

# **Écran – mode lecture**

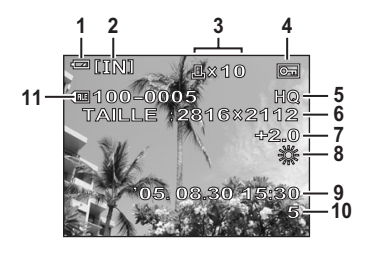

Vue fixe Vidéo

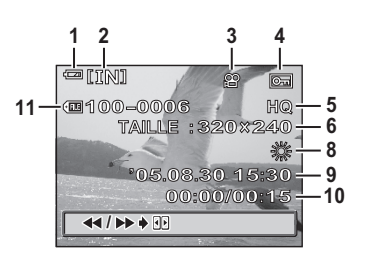

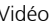

#### Écran – mode lecture suite…

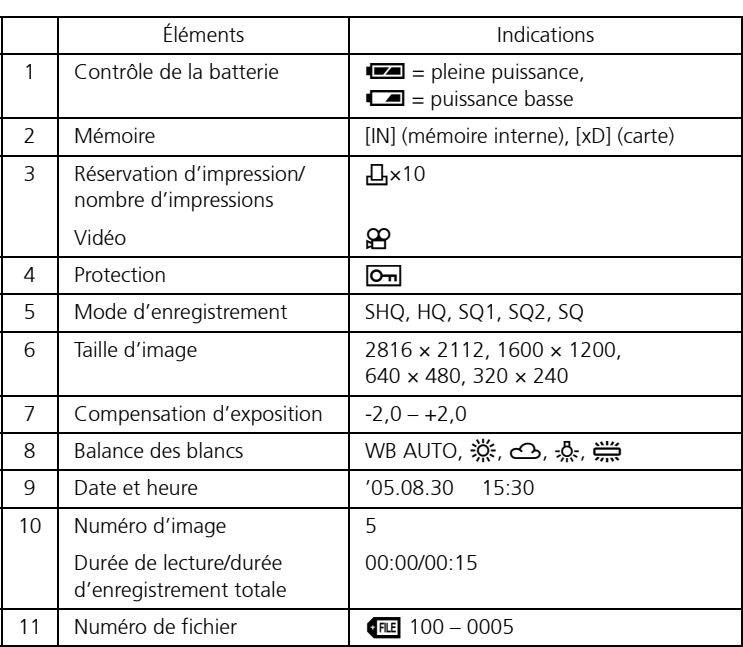

# **Affichage miniature (Index)**

Cette fonction vous permet de montrer plusieurs photos en même temps sur l'écran.

En revoyant vos photos, appuyez sur la touche zoom avant vers W (C) pour passer à l'affichage de miniatures (index).

- Utilisez la molette de défilement pour sélectionner une photo.
- Pour retourner à la lecture des photos une à une, appuyez sur la touche de zoom vers  $T(Q)$ .

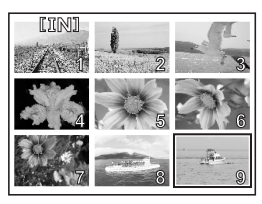

# **CONNEXION DE L'APPAREIL PHOTO**

# **Impression directe (PictBridge)**

A l'aide du câble USB fourni, vous pouvez connecter directement votre appareil sur une imprimante compatible Pictbridge comme par exemple l'Olympus P-11 pour imprimer vos photos.

1 Connectez une extrémité du câble USB fourni dans le connecteur USB de l'appareil photo et l'autre extrémité dans le connecteur USB de l'imprimante.

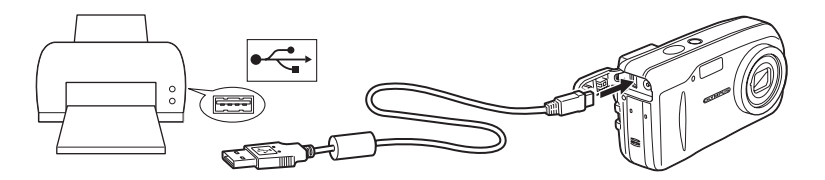

2 Sélectionnez [IMPRESSION] sur l'écran de l'appareil et appuyez sur  $\binom{OR}{MENQ}$ 

> Lorsque l'écran [UN MOMENT] s'éteint, l'appareil photo et l'imprimante sont connectés.

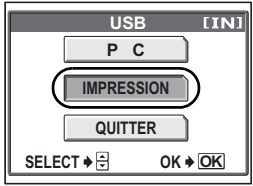

#### Impression directe (PictBridge) suite…

3 Utilisez la molette de défilement pour sélectionner et imprimer les images.

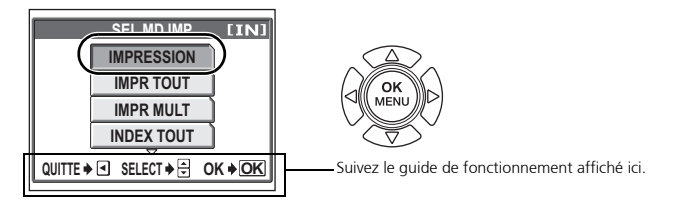

**IMPRESSION** Imprime la photo sélectionnée. **IMPR TOUT** Imprime toutes les images de la mémoire interne ou de la carte. **IMPR MULT** Imprime une photo avec différentes mises en page. **INDEX TOUT** Imprime un index de toutes les images de la mémoire interne ou de la carte. **DEMANDE D'IMPRESSION** Imprime les photos selon les données de réservation d'impression contenues dans la mémoire interne ou la carte. Si aucune réservation d'impression n'a été faite, cette opération n'est pas disponible.

# **LOGICIEL OLYMPUS MASTER**

Logiciel OLYMPUS Master : Utilisez ce logiciel pour télécharger les photos depuis l'appareil photo, afficher, organiser, retoucher, envoyer par e-mail et imprimer vos photos et vidéos numériques, et bien plus encore ! Ce CD contient également le guide de l'utilisateur complet du logiciel au format Adobe Acrobat (PDF).

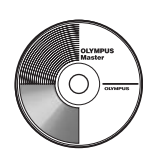

#### **Configurations système**

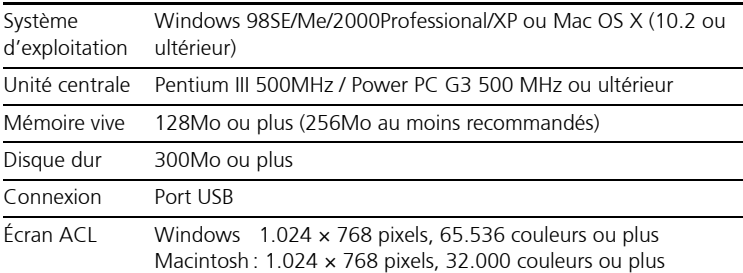

**Pour les dernières informations, voir le site web Olympus (http://www.olympus.com/ digital)**

#### **Enregistrement de l'utilisateur**

Enregistrez votre appareil photo en installant OLYMPUS Master pour activer la garantie, recevoir des mises à jour de logiciels et de matériels et bien plus encore.

# **CARACTÉRISTIQUES**

# **Appareil photo**

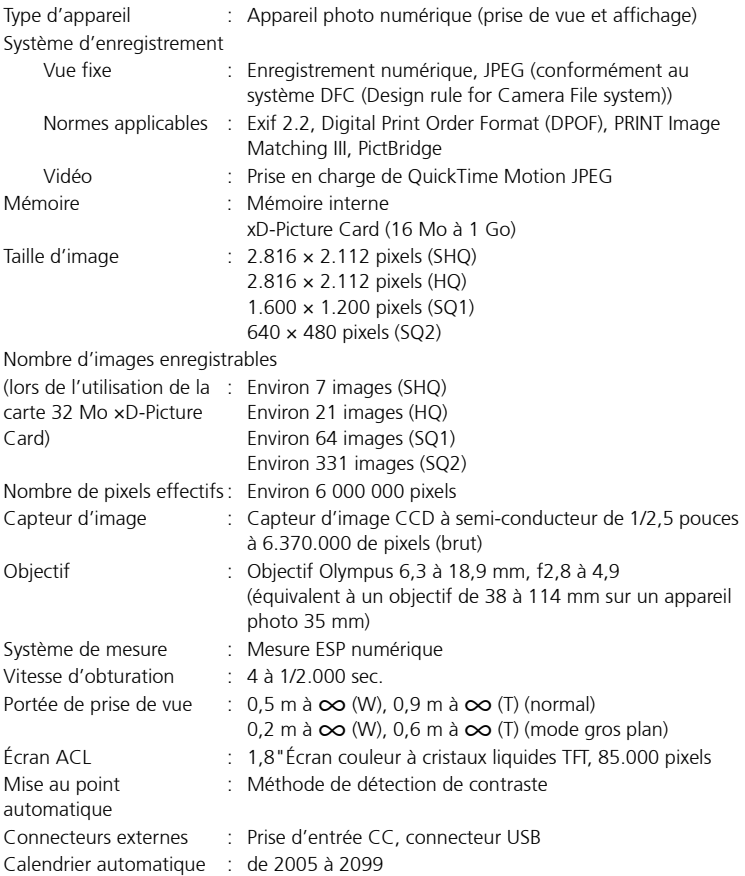

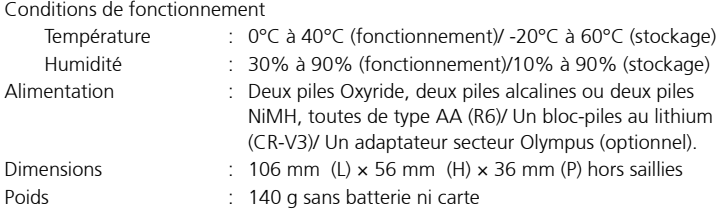

La conception et les caractéristiques peuvent être modifiées sans préavis.

# **xD-Picture Card**

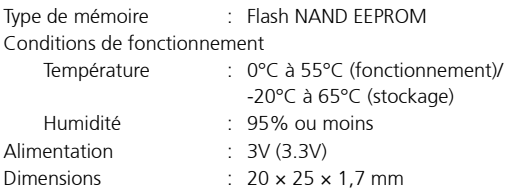

# **PRÉCAUTIONS DE SÉCURITÉ**

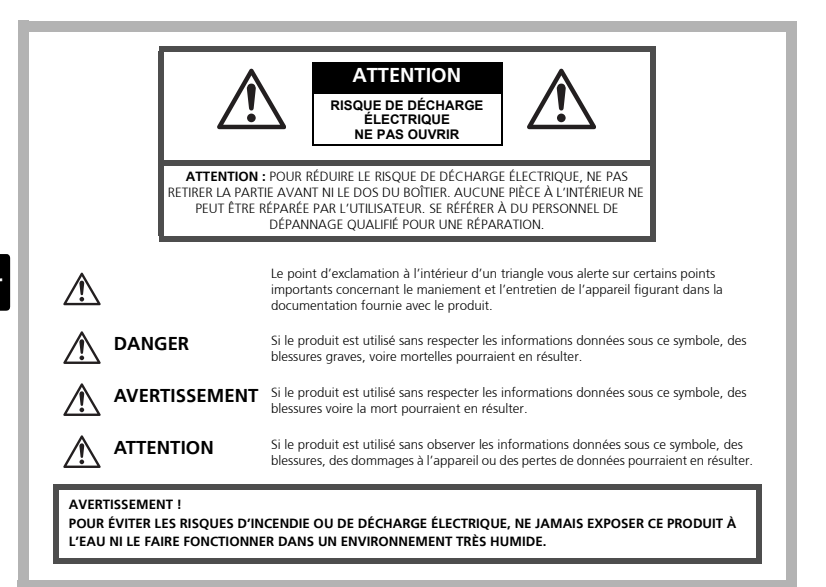

### **Précautions générales**

- **Lire toutes les instructions** Avant d'utiliser l'appareil, lire toutes les instructions de fonctionnement. Conservez tous les manuels et la documentation pour pouvoir vous y référer ultérieurement.
- **Nettoyage** Toujours débrancher ce produit de la prise de courant avant nettoyage. N'utiliser qu'un chiffon humide pour le nettoyage. Ne jamais utiliser de produits de nettoyage liquides ou aérosols, ni de solvants organiques pour nettoyer ce produit.
- **Accessoires** Pour votre sécurité, et pour éviter d'endommager le produit, n'utiliser que des accessoires recommandés par Olympus.
- **Eau et humidité** Pour les précautions concernant les appareils manufacturés de manière à résister aux intempéries, lire les sections correspondantes.
- **Emplacement** Pour éviter de l'endommager, installez solidement l'appareil sur un trépied, un support ou une console stables.
- **Alimentation** Ne raccorder ce produit qu'à la source d'alimentation décrite sur l'étiquette du produit.

**Foudre** — Si un orage avec foudre se produit alors qu'un adaptateur secteur est utilisé, débranchez-le immédiatement de la prise murale.

- **Corps étrangers** Pour éviter toute blessure, n'insérez jamais de pièce métallique dans l'appareil.
- **Chaleur** Ne jamais utiliser ni ranger ce produit près d'une source de chaleur telle qu'un radiateur, un accumulateur de chaleur, ou tout type d'appareil qui génère de la chaleur, comprenant les amplificateurs.

#### **Maniement de l'appareil**

#### **AVERTISSEMENT**

- ( **Ne pas utiliser l'appareil à proximité de gaz inflammables ou explosifs.** ( **Ne pas utiliser le flash de très près sur des personnes (bébés, jeunes enfants, etc.).** 
	- Vous devez être à une distance d'au moins 1 mètre du visage de vos sujets. Déclencher le flash trop près des yeux d'un sujet peut entraîner une perte de vision momentanée.
- ( **Ne pas laisser l'appareil à la portée des enfants.** 
	- Toujours utiliser et ranger l'appareil hors de la portée des jeunes enfants et des bébés pour empêcher les situations dangereuses suivantes qui pourraient causer des blessures graves :
		- Devenir enroulé dans la courroie de l'appareil, causant la strangulation.
		- Avaler accidentellement la batterie, des cartes ou d'autres petites pièces.
		- Déclencher accidentellement le flash dans leurs yeux ou ceux d'un autre enfant.
		- Se blesser accidentellement par des parties en mouvement de l'appareil.

#### ( **Ne pas regarder le soleil ni des lumières puissantes avec l'appareil.**

( **Ne pas utiliser ni ranger l'appareil dans des endroits poussiéreux ou humides.** 

( **Ne pas couvrir le flash avec une main pendant le déclenchement.** 

#### $\mathbf{\mathcal{P}}$  attention

#### ( **Arrêter immédiatement d'utiliser l'appareil si vous remarquez une odeur, un bruit anormal ou de la fumée provenant de l'appareil.**

- Ne jamais retirer les piles à mains nues, vous risquez un incendie ou de vous brûler les mains.
- ( **Ne jamais tenir ou utiliser l'appareil photos avec des mains mouillées.**

( **Ne pas laisser l'appareil dans des endroits où il pourrait être soumis à des températures très élevées.**

• Ceci pourrait causer une détérioration de certaines pièces et, dans certaines circonstances, l'appareil pourrait prendre feu. Ne pas utiliser le chargeur ni un adaptateur secteur s'il est couvert (par exemple par une couverture). Ce qui pourrait causer une surchauffe, débouchant sur un incendie.

#### PRÉCAUTIONS DE SÉCURITÉ suite…

#### **● Manipuler l'appareil soigneusement afin d'éviter une brûlure à basse température.**

- Lorsque l'appareil contient des parties métalliques, une surchauffe peut déboucher sur une brûlure à basse température. Faire attention aux points suivants :
	- Utilisé pendant une longue durée, l'appareil devient chaud. Si vous tenez l'appareil dans ces conditions, une brûlure à basse température risque de se produire.
	- Dans des endroits sujets à des températures très froides, la température du corps de l'appareil peut être plus basse que la température ambiante. Si possible, mettre des gants en tenant l'appareil à des températures basses.

#### ( **Faire attention avec la courroie.**

• Faire attention avec la courroie en portant l'appareil. Elle peut facilement s'accrocher à des objets sur le passage et causer des dommages sérieux.

#### **Précautions de manipulation de la batterie**

**Veuillez suivre ces consignes importantes pour éviter le coulage du liquide des batteries, une génération de chaleur, des brûlures, une explosion, ou causer des décharges électriques ou brûlures.**

# **DANGER**

- Utiliser uniquement des piles NiMH de marque Olympus et le chargeur correspondant.
- Ne jamais chauffer ni mettre au feu des piles.
- Prendre des précautions en transportant ou rangeant des piles pour éviter qu'elles viennent en contact avec des objets métalliques comme des bijoux, des épingles à cheveux, des agrafes, etc.
- Ne jamais ranger des piles où elles seraient exposées en plein soleil, ou sujettes à des températures élevées dans un véhicule chaud, près d'une source de chaleur, etc.
- Pour éviter de causer des coulages de liquide de pile ou d'endommager leurs bornes, respecter scrupuleusement toutes les instructions concernant l'usage des piles. Ne jamais tenter de démonter une pile ni la modifier, en soudant, etc.
- Si du liquide de pile entrait dans vos yeux, les laver immédiatement avec de l'eau claire et froide du robinet et consulter immédiatement un médecin.
- Toujours ranger les piles hors de la portée des jeunes enfants. Si un enfant avale accidentellement une pile, consulter immédiatement un médecin.

#### **AVERTISSEMENT**

- Maintenir à tout moment les piles au sec.
- Pour éviter un coulage du liquide des piles, une génération de chaleur ou de causer un incendie ou une explosion, n'utiliser que les piles recommandées pour l'utilisation avec ce produit.
- Ne jamais mélanger des piles/batteries (piles neuves et usagées, batteries chargées et déchargées, piles/batteries de fabricant ou de capacité différente, etc.).
- Ne jamais tenter de recharger des piles alcalines, lithium ni des batteries CR-V3 au lithium.
- Insérer soigneusement la pile comme indiqué dans les instructions de fonctionnement.
- Ne pas utiliser de piles dont le corps n'est pas recouvert d'une feuille isolante ou si la feuille est déchirée, cela pourrait causer une fuite de liquide, un incendie ou des blessures.

# **ATTENTION**

- Ne pas retirer les piles immédiatement après avoir utilisé l'appareil photo. Les piles peuvent devenir chaudes lors d'une utilisation prolongée.
- Toujours retirer la batterie de l'appareil avant de le ranger pour une longue durée.

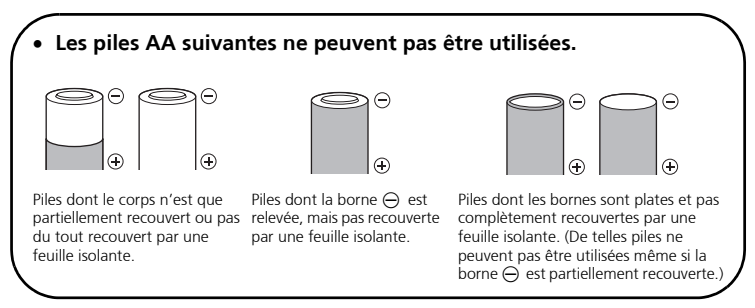

- Si des piles NiMH ne sont pas chargées au bout de la durée spécifiée, arrêter de les charger et ne pas les utiliser.
- Ne pas utiliser une batterie si elle est endommagée ou cassée.
- Si une pile fuit, se décolore ou se déforme, ou présente tout autre aspect anormal, arrêter d'utiliser l'appareil photo.
- Si du liquide de pile coule sur vos vêtements ou sur votre peau, retirer le vêtement et laver immédiatement la zone affectée avec de l'eau claire et froide du robinet. Si le liquide vous brûle la peau, consulter immédiatement un médecin.
- Ne jamais soumettre les piles à des chocs violents ni à des vibrations continues.

### PRÉCAUTIONS DE SÉCURITÉ suite…

#### **Pour les utilisateurs en Europe**

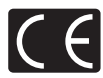

La marque "CE" indique que ce produit est conforme aux normes européennes en matière de sécurité, de santé, d'environnement et de protection du consommateur. Les appareils photo marqués "CE" sont prévus pour la vente en Europe.

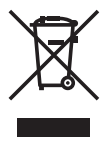

Le symbole [poubelle sur roue barrée d'une croix WEEE annexe IV] indique une collecte séparée des déchets d'équipements électriques et électroniques dans les pays de l'UE. Veuillez ne pas jeter l'équipement dans les ordures domestiques.

A utiliser pour la mise en rebut de ces types d'équipements conformément aux systèmes de traitement et de collecte disponibles dans votre pays.

#### **Fr Marques déposées**

- IBM est une marque déposée de la société International Business Machines Corporation.
- Microsoft et Windows sont des marques déposées de la société Microsoft Corporation.
- Macintosh est une marque de Apple Computer Inc.
- xD-Picture Card™ est une marque déposée.
- Tous les autres noms de sociétés et appellations de produits sont des marques, déposées ou non, des propriétaires respectifs.
- Les normes pour les systèmes de fichiers d'appareil photo indiquées dans ce manuel sont les normes "Design Rule for Camera File System/DCF" stipulées par l'association JEITA (Japan Electronics and Information Technology Industries Association).

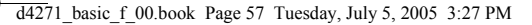

#### **Conditions d'obtention de la garantie**

- 1. Si le produit s'avère défectueux malgré une manipulation correcte (conforme aux instructions du mode d'emploi fourni) dans un délai de deux ans à partir de la date d'achat auprès d'un distributeur Olympus agréé, ce produit sera réparé ou remplacé au choix de Olympus gratuitement au sein du secteur d'activité de Olympus Imaging Europa GmbH défini dans la liste officielle des distributeurs agréés. Pour toute demande de réparation sous garantie, le client doit apporter le produit et la présente carte de garantie avant la fin de la période de deux ans de garantie au revendeur auquel il a acheté le produit ou à tout autre centre de service après-vente agréé Olympus dans le secteur d'activité de Olympus Imaging Europa GmbH défini dans la liste officielle des distributeurs agréés. Le client peut retourner le produit à n'importe quel centre de service après-vente Olympus agréé pendant une période d'un an à partir de la date d'achat, en cas de réparations, conformément à la garantie internationale. Veuillez noter que de tels centres de service après-vente Olympus n'existent pas dans certains pays.
- 2. Le client est responsable à ses propres risques du transport du produit chez un distributeur Olympus ou dans un centre de service après-vente Olympus, tous les frais de transport sont à sa charge.
- 3. Pendant la période de garantie, les frais engendrés par des réparations sont à la charge du client dans les cas ci-dessous :
	- (a) tout dommage résultant d'une manipulation non conforme (contraire aux instructions du mode d'emploi) ;
	- (b) tout dommage résultant d'une réparation, d'une modification, d'un nettoyage, etc., non effectués par un centre de service après-vente Olympus ;
	- (c) tout dommage causé par un transport non conforme, une chute, un choc, etc. après achat du produit ;
	- (d) tout défaut ou dommage résultant d'un incendie, tremblement de terre, inondation, intempéries et autres catastrophes naturelles, pollution, alimentation électrique non conforme ;
	- (e) tout dommage résultant d'un stockage non conforme ou négligent (températures excessives, humidité excessive, proximité d'insecticides tels que naphtaline ou produits chimiques nocifs, etc.) ou d'un entretien non conforme ;
	- (f) tout dommage résultant de piles usagées, etc. ;
	- (g) tout dommage causé par l'intrusion de sable, boue, etc. à l'intérieur de l'appareil ;
	- (h) non-présentation de la présente garantie pour la réparation ;
	- (i) modifications faites sur la présente carte de garantie concernant l'année, le mois et le jour de l'achat, les noms du client et du revendeur, le numéro, de série, etc. ;
	- (j) non-présentation d'un justificatif d'achat (ticket de caisse) en même temps que la présente garantie ;
- 4. Cette garantie concerne uniquement le produit lui-même. Elle ne couvre pas les autres pièces telles que sac de transport, bandoulière, couvercle d'objectif, piles, etc.
- 5. La seule obligation de Olympus dans le cadre de la présente garantie se limite à la réparation ou au remplacement du produit. Toute responsabilité pour perte ou dommage indirect ou accessoire de quelque nature que ce soit supporté par le client à cause d'un défaut du produit est exclue, notamment en cas de perte ou dommage causé à des objectifs, films, autres matériels ou accessoires utilisés avec le produit ou de perte financière quelconque résultant d'un retard en réparation ou de la perte de données. La présente disposition ne déroge pas à la législation contraignante en vigueur.

#### **Remarques sur l'établissement de la carte de garantie :**

- 1. Cette garantie ne sera valide que si la carte de garantie est dûment complétée par Olympus ou un revendeur agréé ou si d'autres documents contiennent une justification suffisante. Par conséquent, veuillez vous assurer que votre nom, le que votre nom, le nom du revendeur, le numéro de série et la date d'achat (année, mois, jour) figurent intégralement et lisiblement sur la carte de garantie et que le contrat d'achat original ou le justificatif d'achat (indiquant le nom et l'adresse du revendeur, la date d'achat et la désignation du produit) est joint à la présente garantie. Olympus se réserve le droit de refuser une prestation de service après-vente gratuite si les informations portées sur la carte de garantie sont incomplètes ou illisibles ou si les documents mentionnés précédemment ne sont pas joints ou si les informations qu'ils contiennent sont incomplètes ou illisibles.
- 2. Cette carte de garantie ne sera pas remplacée, aussi conservez-la avec le plus grand soin.
- Veuillez vous référer à la liste ci-jointe pour le réseau international des centres de services autorisés Olympus.

#### **Restrictions relatives à la garantie**

Olympus ne fait aucune déclaration, ne délivre aucune assurance ou garantie, expresse ou implicite, pour ou relative au contenu de la présente documentation écrite ou du logiciel, et ne pourra en aucun cas être tenu pour responsable de toute autre garantie implicite de commercialisation ou d'adaptation à des fins particulières, ou pour les dommages encourus, qu'ils soient directs, imprévus ou indirects (notamment non limités aux dommages dus à une perte financière, une interruption d'activité ou la perte de données professionnelles) suite à l'utilisation ou la restriction ou impossibilité d'utilisation de la documentation écrite ou du logiciel. Certains pays n'autorisent pas l'exclusion ni la limitation de la responsabilité de tels dommages, les restrictions précédemment citées peuvent donc éventuellement ne pas s'appliquer à vous-même.

# **OLYMPUS**

http://www.olympus.com/

#### - OLYMPUS IMAGING CORP.

Shinjuku Monolith, 3-1 Nishi-Shinjuku 2-chome, Shinjuku-ku, Tokyo, Japan

#### **OLYMPUS IMAGING AMERICA INC. •**

Two Corporate Center Drive, P.O. Box 9058, Melville, NY 11747-9058, U.S.A. Tel. 631-844-5000

#### **Technical Support (USA)**

24/7 online automated help: http://www.olympusamerica.com/support Phone customer support: Tel. 1-888-553-4448 (Toll-free)

Our phone customer support is available from 8 am to 10 pm (Monday to Friday) ET E-Mail: distec@olympus.com Olympus software updates can be obtained at: http://www.olympus.com/digital

#### **OLYMPUS IMAGING EUROPA GMBH -**

Premises: Wendenstrasse 14-18, 20097 Hamburg, Germany Tel: +49 40-23 77 3-0 / Fax: +49 40-23 07 61 Goods delivery: Bredowstrasse 20, 22113 Hamburg, Germany Letters: Postfach 10 49 08, 20034 Hamburg, Germany

**European Technical Customer Support:**

Please visit our homepage **http://www.olympus-europa.com**  or call our TOLL FREE NUMBER\* : **00800 - 67 10 83 00**

for Austria, Belgium, Denmark, Finland, France, Germany, Italy, Luxemburg, Netherlands, Norway, Portugal, Spain, Sweden, Switzerland, United Kingdom

\* Please note some (mobile) phone services/provider do not permit access or request an additional prefix to +800 numbers.

For all not listed European Countries and in case that you can't get connected to the above mentioned number please make use of the following

CHARGED NUMBERS: **+49 180 5 - 67 10 83** or **+49 40 - 237 73 899**

Our Technical Customer Support is available from 9 am to 6 pm MET (Monday to Friday)

@2005 OLYMPUS IMAGING CORP.